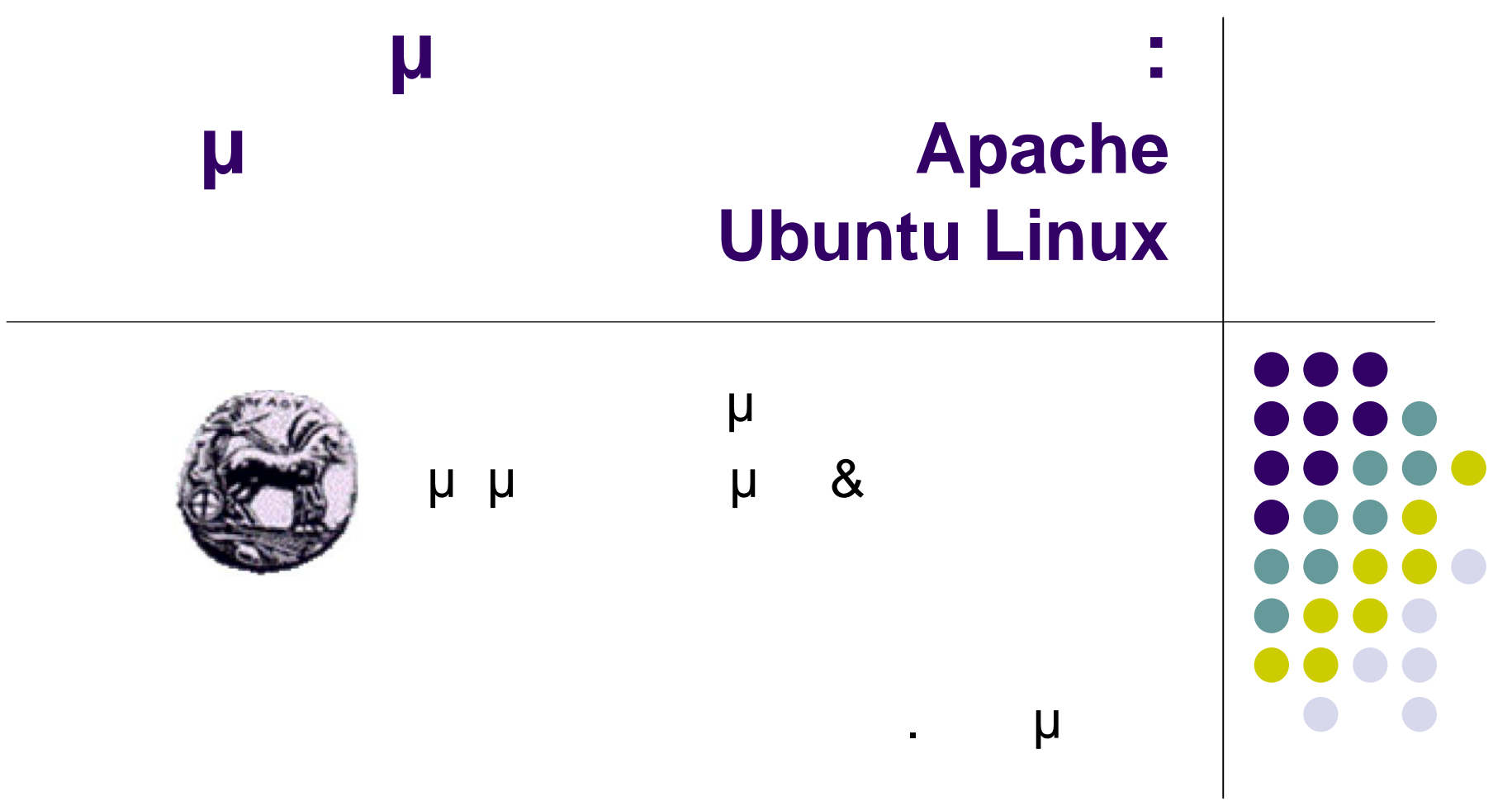

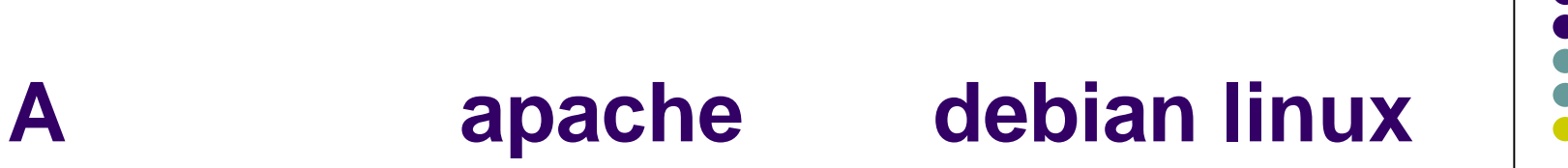

- Configuration **(a)** 2 : /etc/apache2
- Document root: /var/www/
- SSL certificates: /etc/apache2/ssl
- Log files: /var/log/apache2

# **Δημιουργία Virtual Host**

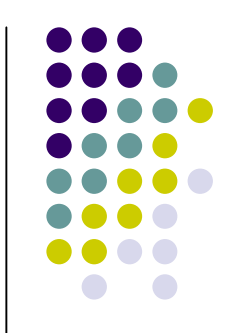

### **ε** μ 1: μ ν Virtual host **Document Root**

**ε** μ 2: μ configuration Virtual host

- μ 3: Eventual host site Virtual host
- μ 4: Reload apache

### .htaccess μ 2: μ htaccess

επιθυμητό κατάλογο Βήμα 3: Δημιουργία καταλόγου και αρχείου με τα login/password

Βήμα 1: Ενεργοποίηση της υποστήριξης αρχείων

- μ 4: Ιogin/password αρχείο
- μ 5: Reload apache

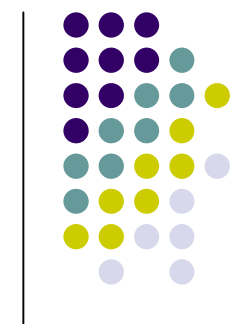

### **Access control με χρήση .htaccess**

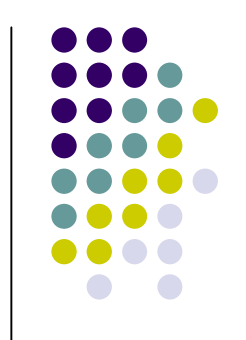

# **Δημιουργία Virtual host: Βήμα 1**

home directory μ μιουργούμε το public\_html. Μέσα σε αυτόν δημιουργούμε κατάλληλους υποκαταλόγους για το site μ μ μ

**mkdir public\_html mkdir -p public\_html/cnms1.com/{public,private,logs,cgibin,backup}**

 Δημιουργούμε το αρχείο του site: nano public\_html/cnms1.com/public/index.html

# **Δημιουργία Virtual host: Βήμα 1 (index.html)**

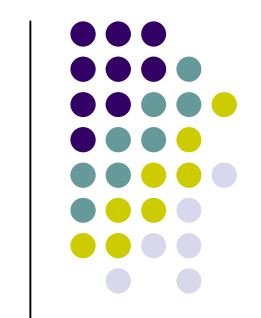

**<html> <head> <title>cnms1.com</title> </head> <body> <h1> Hello from first domain of Cnms Lab</h1> </body> </html>**

# **Δημιουργία Virtual host: Βήμα 2 (apache2.conf)**

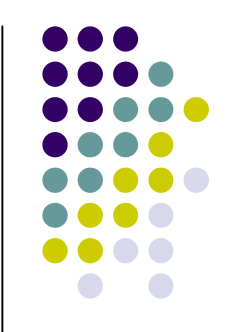

configuration **Apache2 (apache2.conf):** 

**sudo nano /etc/apache2/apache2.conf**

**NameVirtualHost \*:80**

**<IfModule mod\_ssl.c> NameVirtualHost \*:443 </IfModule>**

# **Δημιουργία Virtual host: Βήμα 2 (default site)**

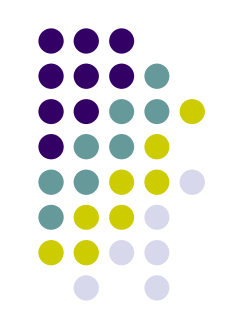

configuration default site:

**sudo nano /etc/apache2/sites-available/default**

**<VirtualHost \*:80> ServerAdmin webmaster@localhost**

**DocumentRoot /var/www/**

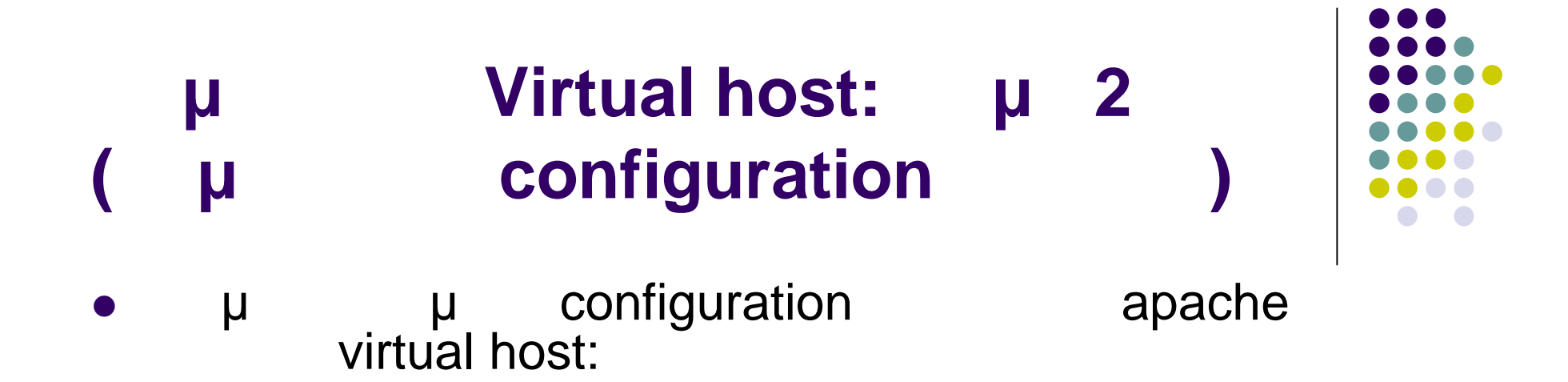

**sudo nano /etc/apache2/sites-available/cnms1.com**

# **Δημιουργία Virtual host: Βήμα 2 (configuration αρχείο cnms1.com)**

<VirtualHost \*:80> # Admin email, Server Name (domain name) and any aliases ServerAdmin webmaster@cnms1.com ServerName cnms1.com ServerAlias www.cnms1.com # Index file and Document Root (where the public files are located) DirectoryIndex index.html DocumentRoot /home/demo/public\_html/cnms1.com/public <Directory /> Options FollowSymLinks AllowOverride None </Directory> # Custom log file locations LogLevel warn ErrorLog /home/demo/public\_html/cnms1/logs/error.log CustomLog /home/demo/public\_html/cnms1/logs/access.log combined </VirtualHost>

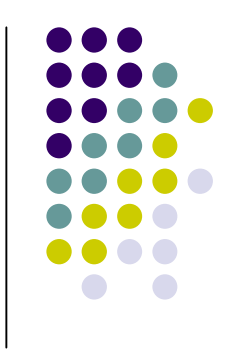

## *configuration*

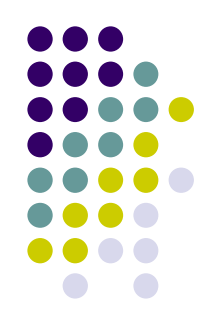

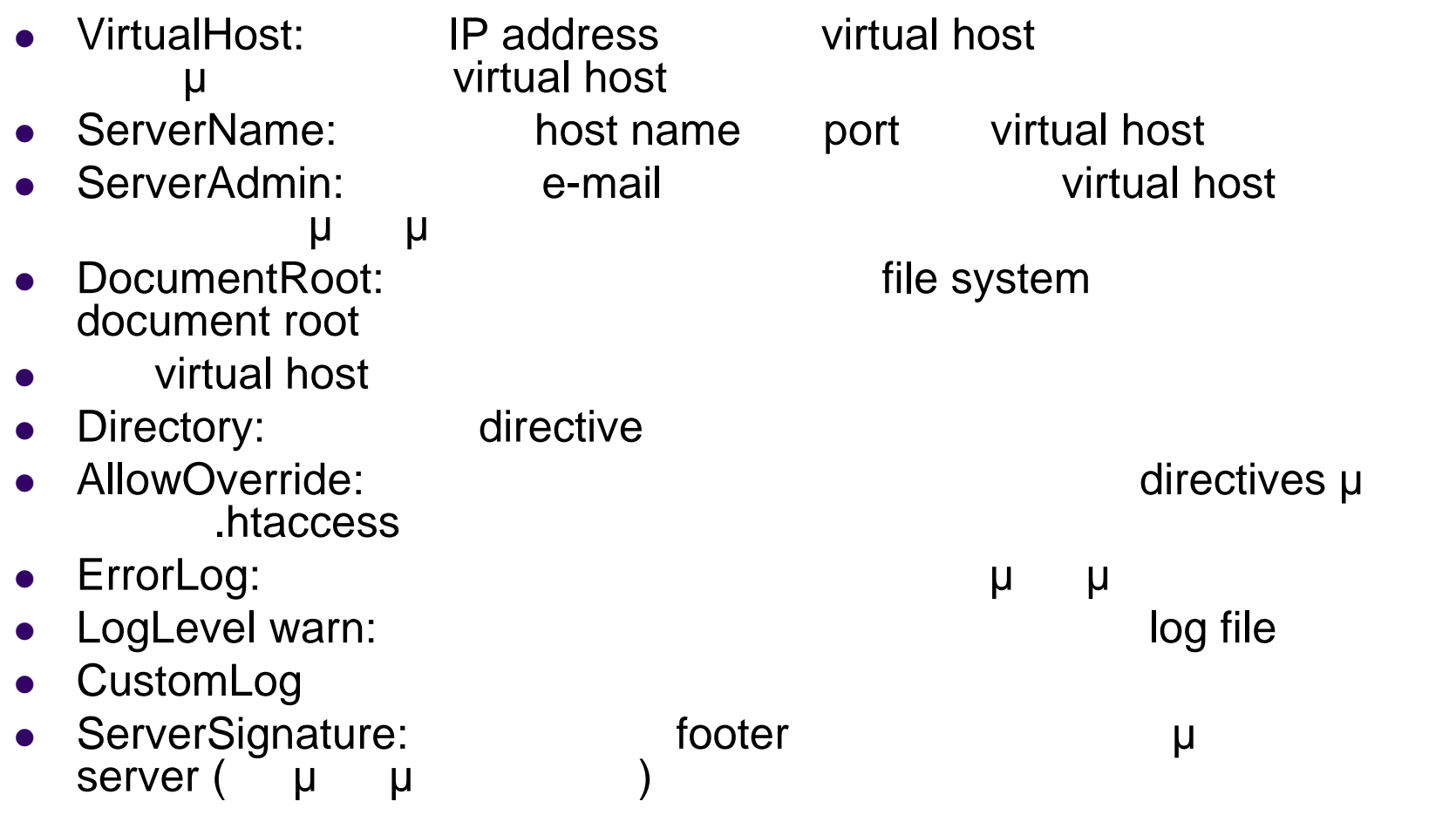

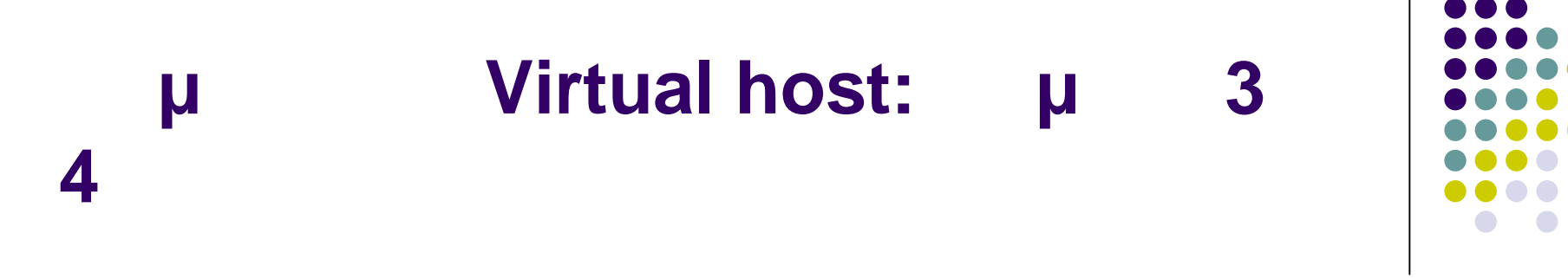

 $\bullet$   $\mu$  3:  $\mu$  site **sudo a2ensite cnms1.com**

μ site: **sudo a2dissite cnms1.com**

• μ 4: μ reload apache **sudo /etc/init.d/apache2 reload**

**μ ASN.1** 

### **Επιπλέον ρυθμίσεις**

μ μ apache server: sudo nano /etc/apache2/apache2.conf

ServerName "cnms.com"

hosts sudo nano /etc/hosts

127.0.0.1 localhost cnms1.com

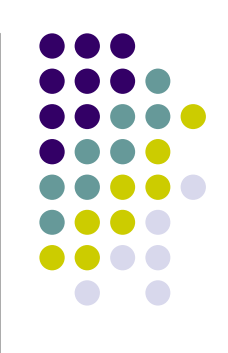

## **Access control με χρήση .htaccess αρχείου: Βήμα 1**

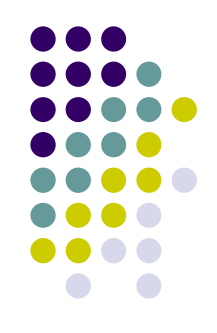

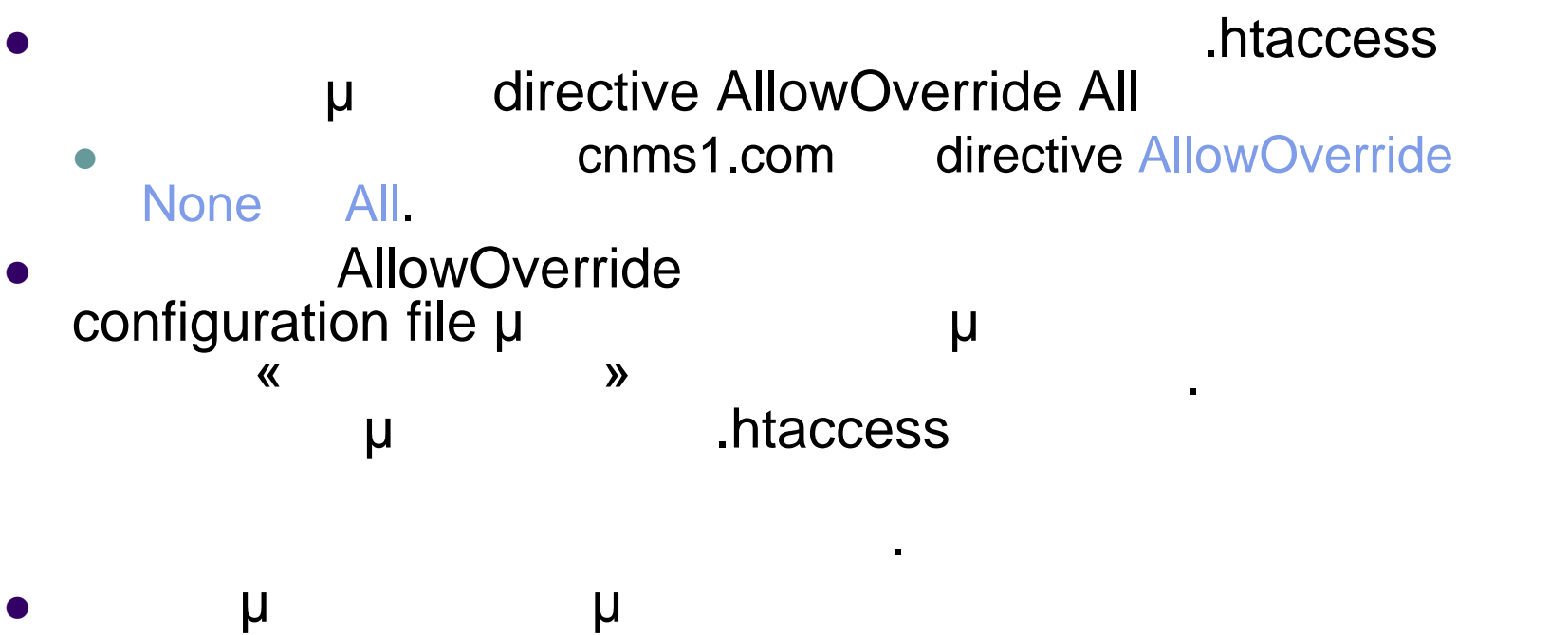

 $apache$  γ μ virtual host.

# **Access control με χρήση .htaccess αρχείου: Βήμα 2**

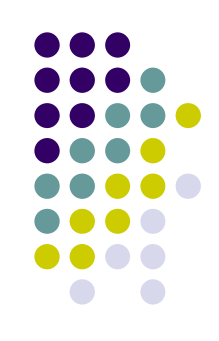

 Δημιουργία του αρχείου .htaccess cd /home/demo/public\_html/cnms1.com/public touch .htaccess sudo nano .htaccess

htaccess.

AuthType Basic AuthName "Password Required to enter this area" AuthUserFile /home/demo/public\_html/cnms1.com/password/testuser.file Require user test

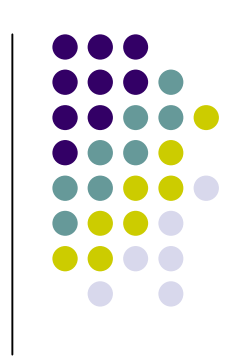

### **htaccess**

- AuthType: μ
- AuthName: μ
- **AuthUserFile:**

password

**• Require user:** The N έχουν πρόσβαση στον κατάλογο

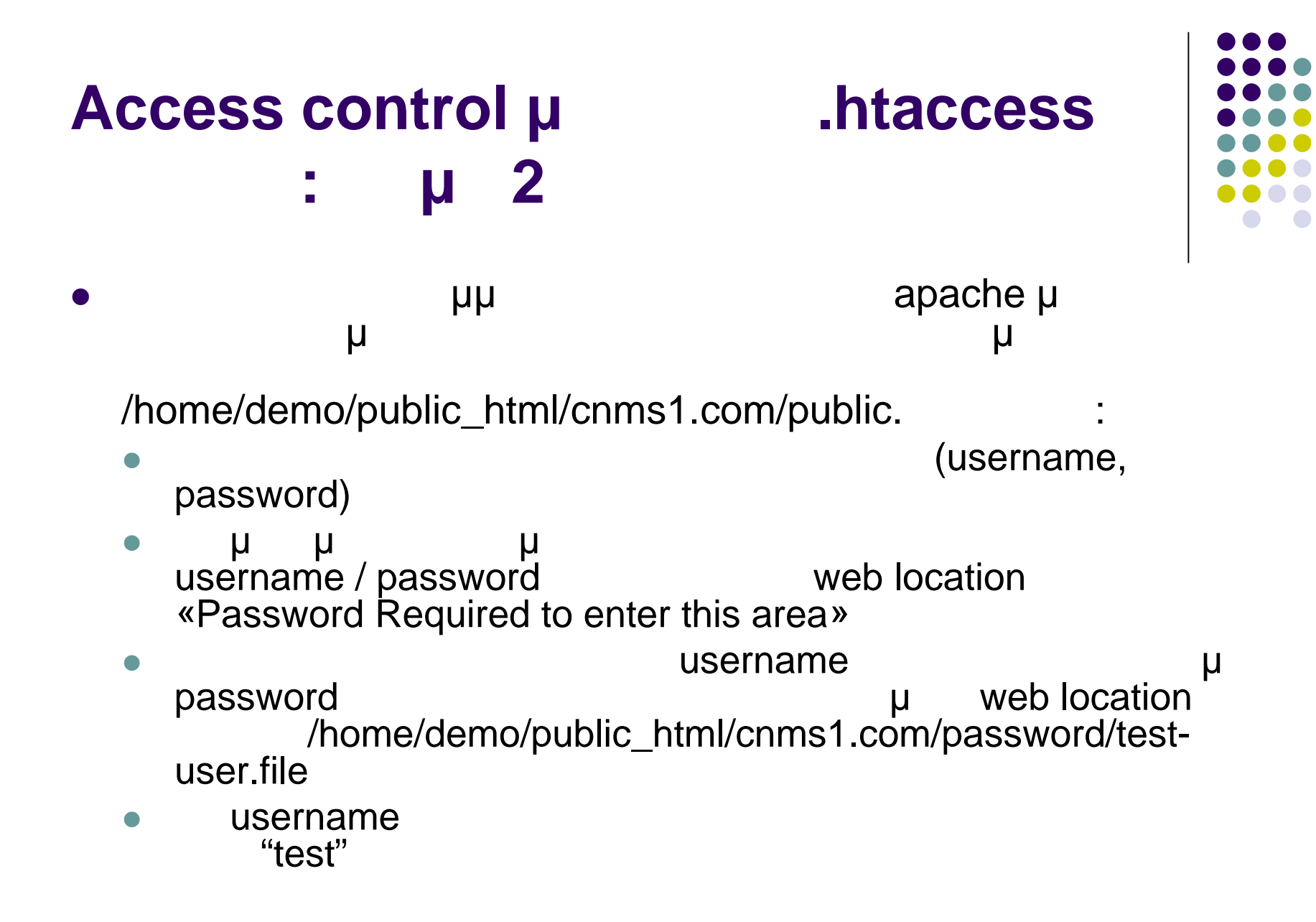

## **Access control με χρήση .htaccess αρχείου: Βήμα 3**

- Δημιουργία του καταλόγου όπου θα αποθηκεύονται τα password: mkdir password cd password
- Δημιουργία του αρχείου test-user.file: touch test-user.file

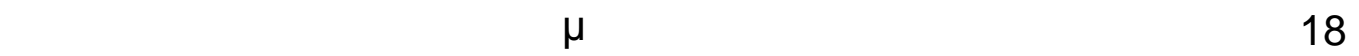

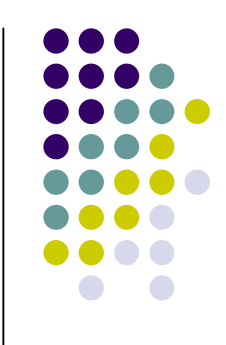

# **Access control με χρήση .htaccess αρχείου: Βήματα 4 και 5**

- μ 4: μ password test με την προγράμματος προγράμματος προγράμματος προγράμματος προγράμματος προγράμματος προγράμματος προγράμ htpasswd: htpasswd test-user.file test
- μ 5: μ reload apache: sudo /etc/init.d/apache2 reload

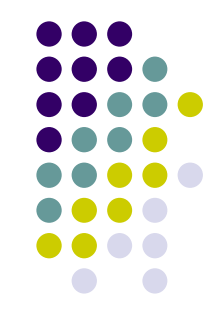

## **Access control με χρήση .htaccess**

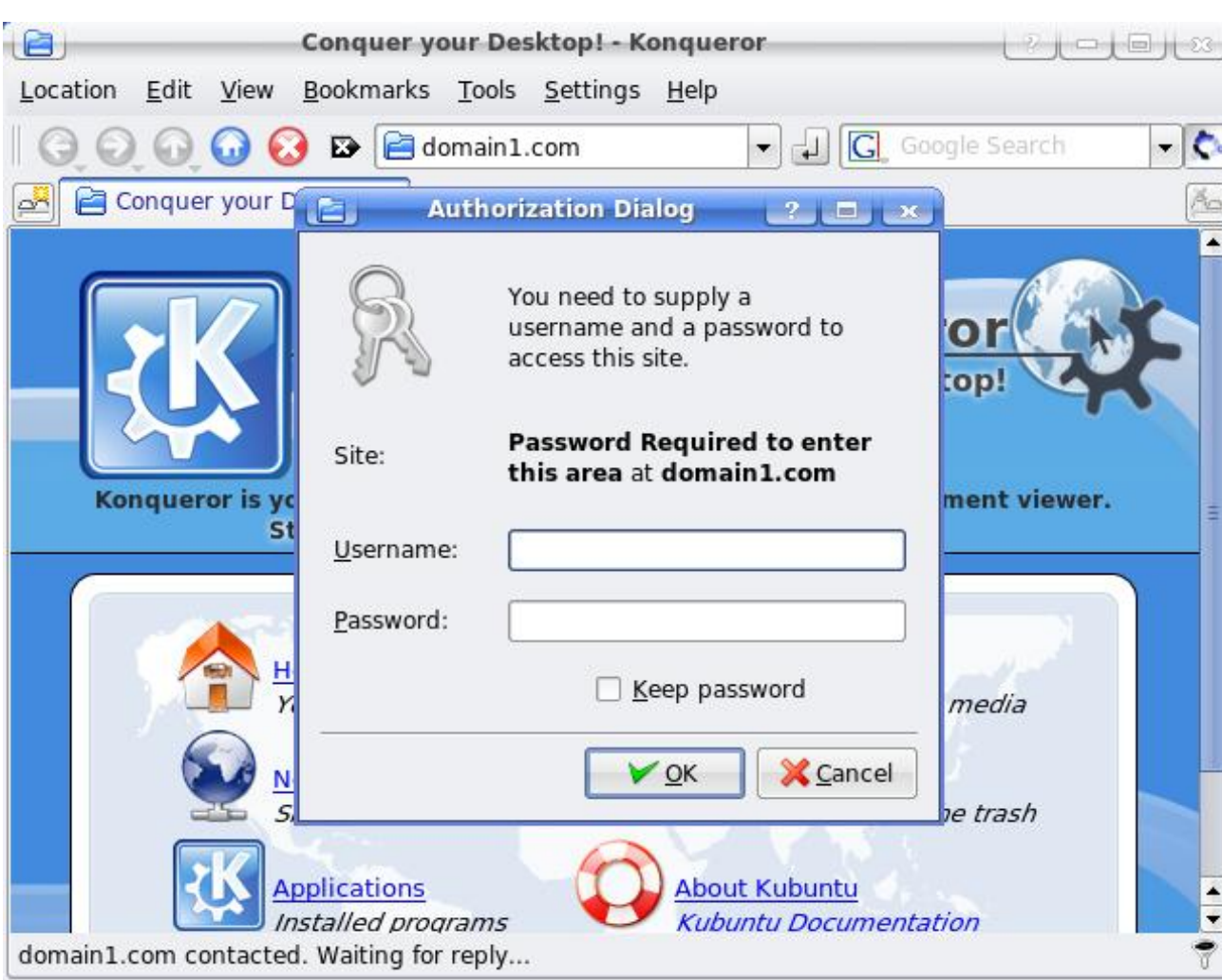

**αρχείου: αποτέλεσμα ενεργοποίησης**

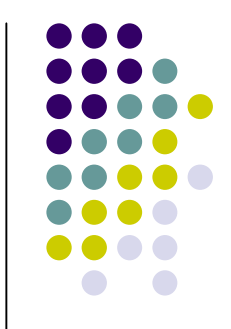

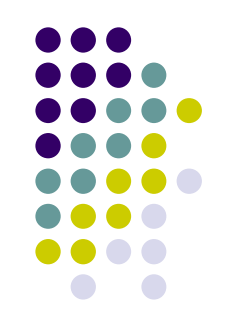

### Θέματα απόδοσης

web server **GET** .htaccess

Θέματα ασφάλειας

o web server metals .htaccess document root για να καθορίσει τα συνεργασία τα δικαιώματα τα δικαιώματα στη συνεργασία τα δικαιώματα της προϊ

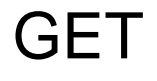

**Μειονεκτήματα χρήσης .htaccess**

μ στης μπορούν το μπορούν το configuration